端末の機種変更を行った場合の「すぐーる」の引き継ぎについて(機種変更前の端末がある場合) 安楽川小学校

\*変更前の端末がない場合は、学校までご連絡ください。子どもIDとパスワードを入力して引き継ぐこと ができます。

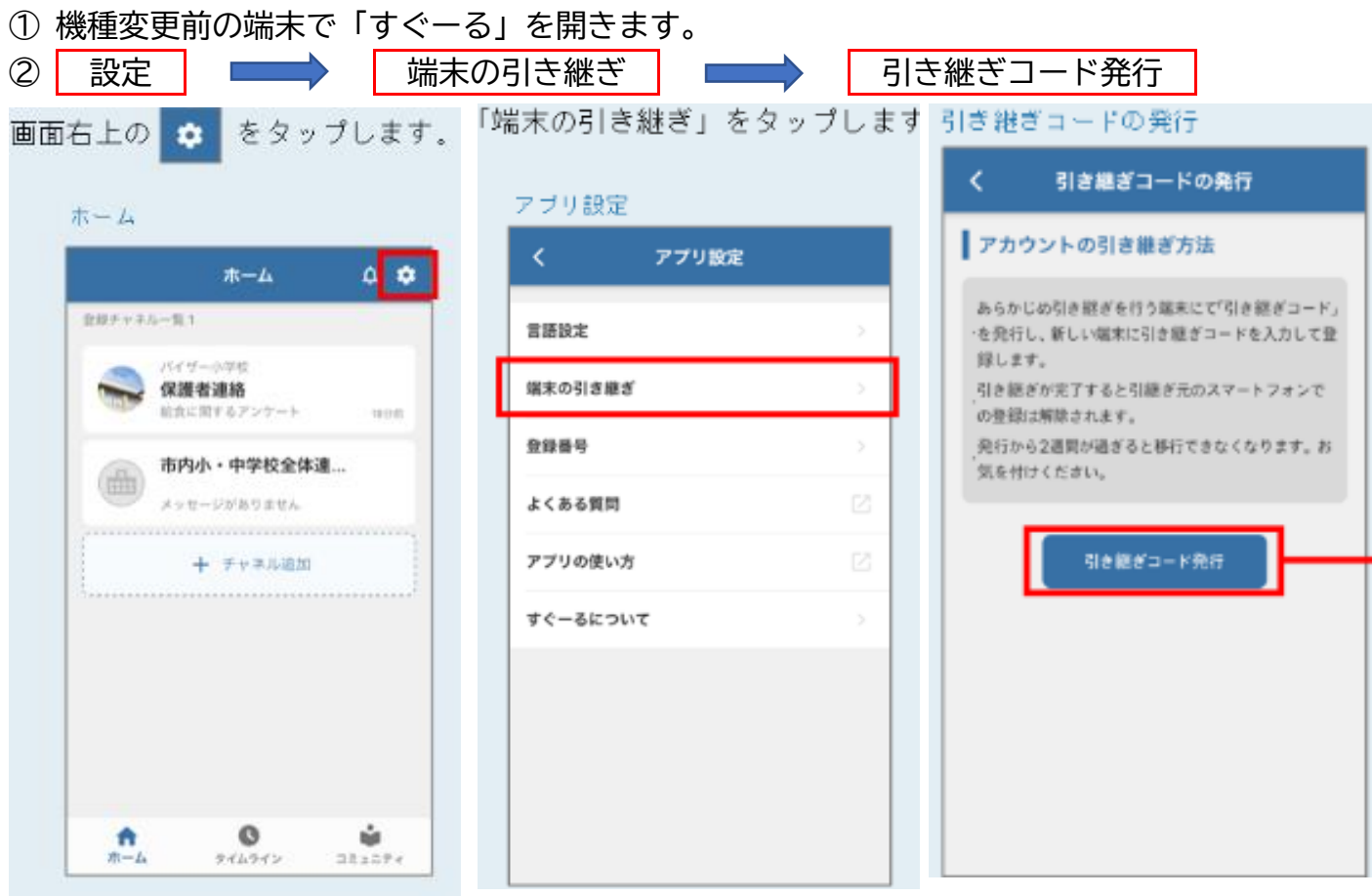

3 2週間以内に、新しい端末に「すぐーる」をインストールして、アカウントの引き継ぎをタッ プし、引き継ぎコードを入力します。 引き継ぎを開始する<mark>をタップし、完了です。</mark>

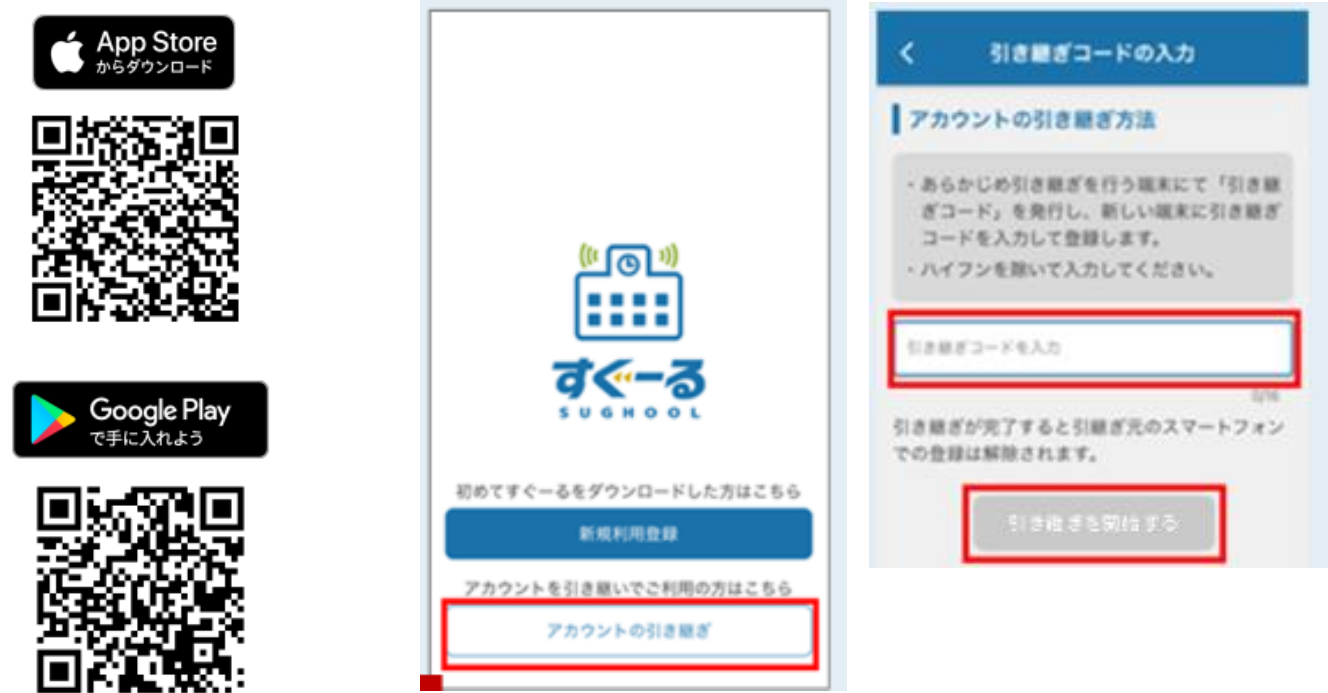